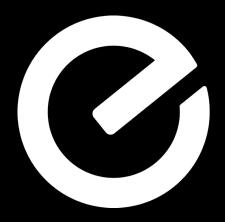

**Everyday Starts Here** 

# Download the Everyday App

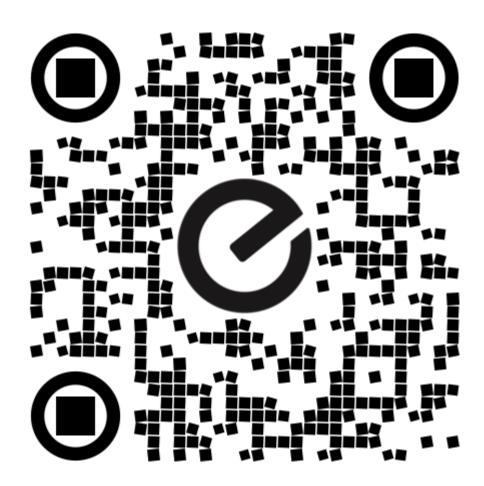

#### **Step 1: Download the app**

#### Step 2: Sign up for an account

Find Everyday in App store or Google Play by searching 'Everyday'. Download to Your Phone Click the 'Sign Up' button.

Add first and last names, as well as email address. Choose your password.

Choose Notification setting and agree to Terms and Conditions

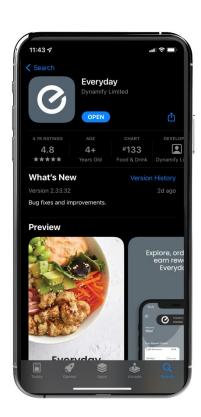

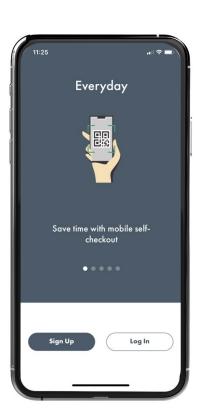

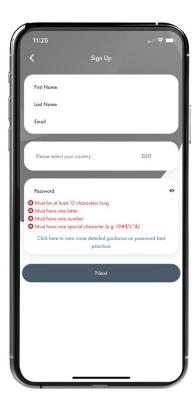

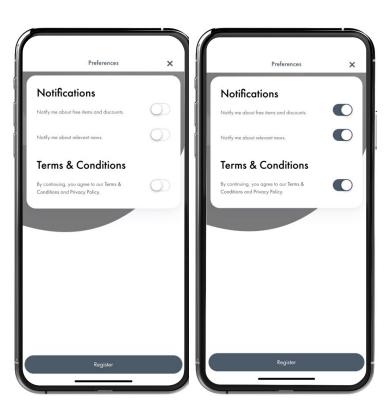

Turn on to receive notification on loyalty programs, specials and promotions

### **Step 3: Complete Sign Up**

You will be asked if you want the app to track your location. Choose your preference.

Click through the next few slides highlighting features available with Everyday.

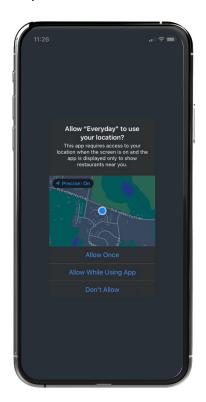

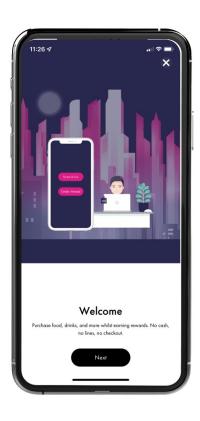

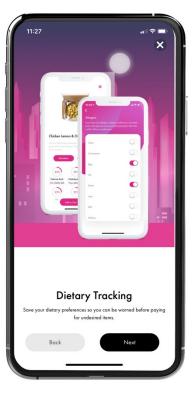

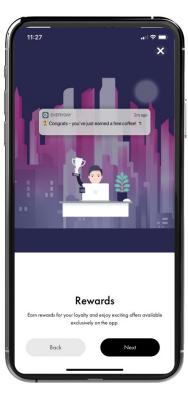

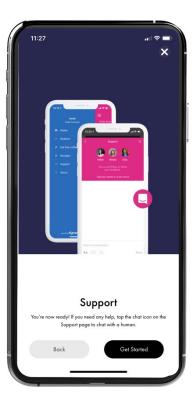

**Step 4: Select your location.** 

Click Check In

Add your location in the top field (Search Location name) Select your location

Click Check In

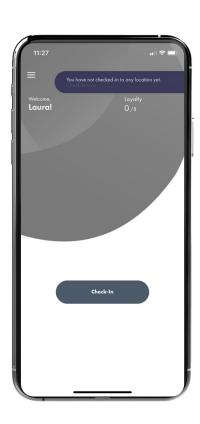

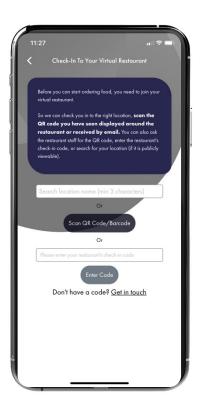

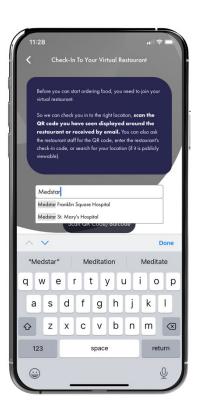

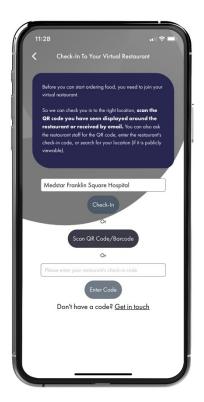

# Step 5: Using your app (View Only)

Select Dietary restrictions. Save.

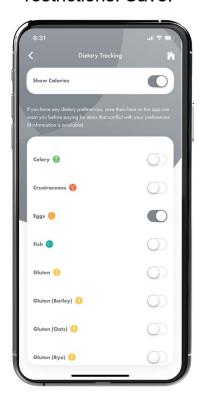

Click option to toggle on and off.

Click Menus to view options

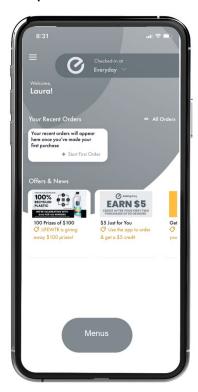

Choose Outlet and click photo to view

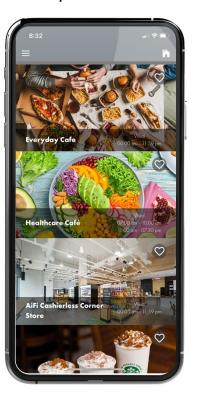

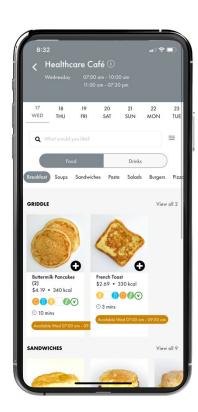

# Step 5: Using your app (View Only) cont.

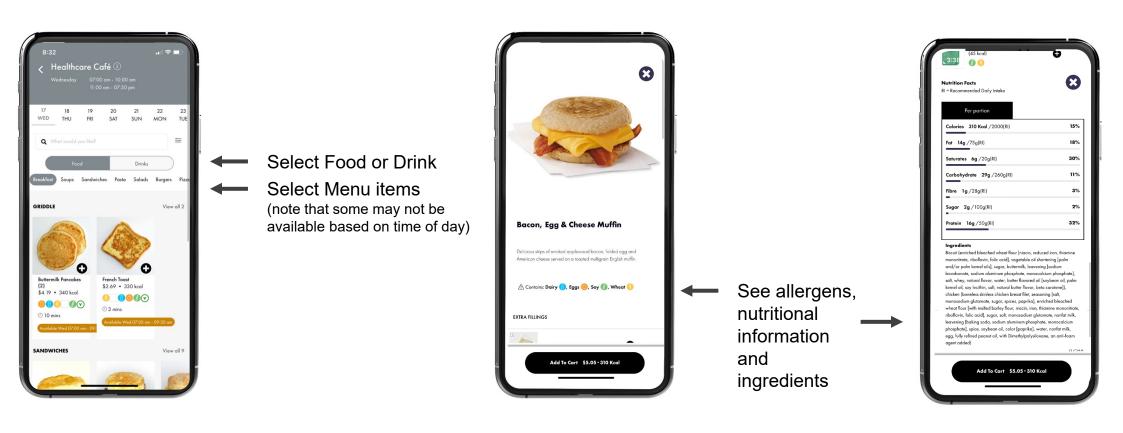

# **Step 6: Add payment method**

Click the Select Payment Methods to show options. Laura Karpf View Account Your recent orders will appear Your recent orders here once you've mo first purchase EARN \$5 100 Prizes of \$100 Use the app to away \$100 prize

Add credit or debit card

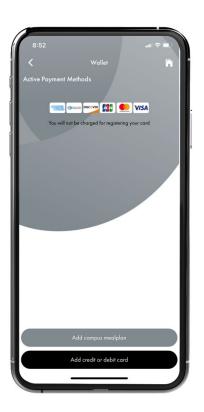

Enter info and click 'Add Card'

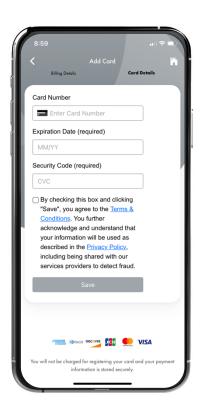

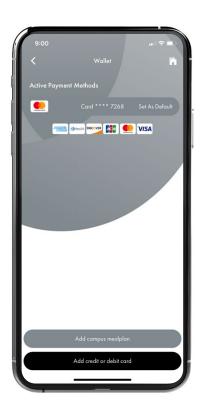

# **Step 7: Using your app (Mobile Order)**

Select Dietary restrictions. Save.

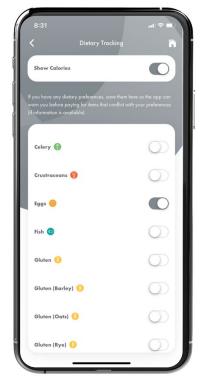

Click option to toggle on and off.

Click Menus to view options

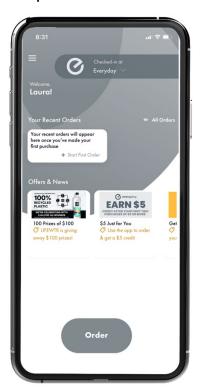

Choose Outlet and click photo to view

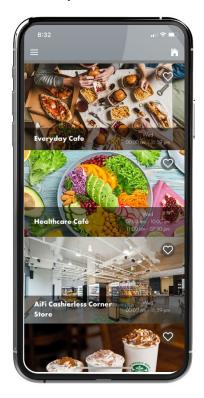

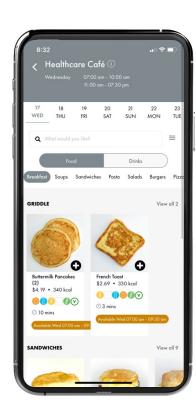

# **Step 8: Using your app (Mobile Order)**

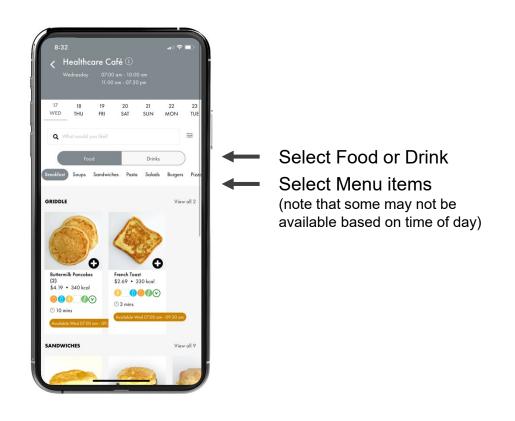

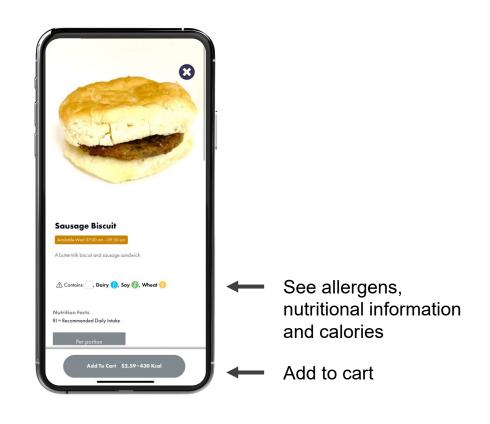

# **Step 9: Selecting Modifiers (Mobile Order)**

Scroll to view items

Select items

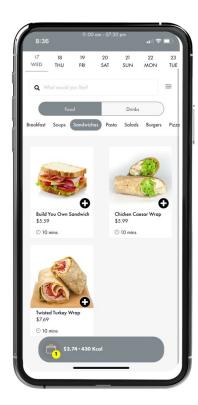

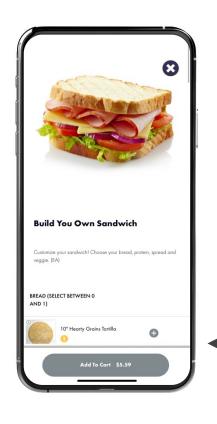

Select options
(ie. Bread, condiments, proteins)

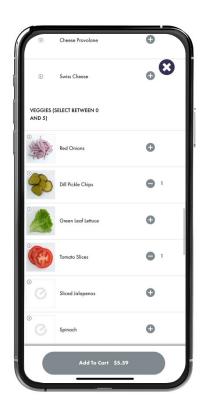

Add to cart

## **Step 10: Place Order**

#### **Credit Card/Mobile Pay**

Select Eat-in or Takeaway

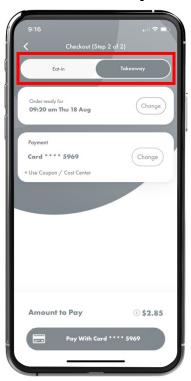

Select time

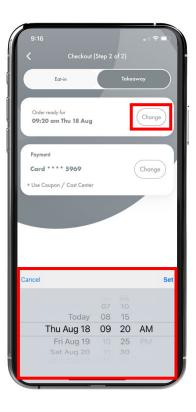

Toggle on Meal Plan and then Select Order

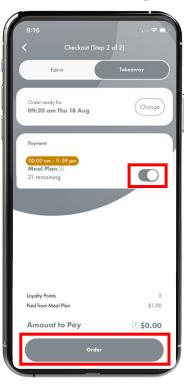

Select Your Payment Method

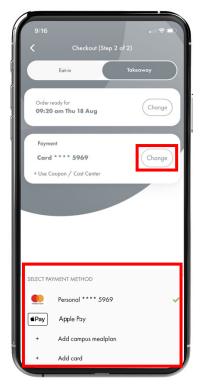

Click 'Pay With' button at the bottom to complete purchase

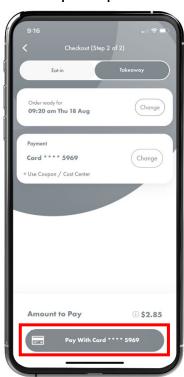

After your payment processes, you will be notified when your order is ready.

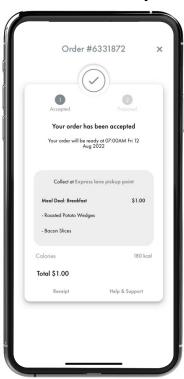